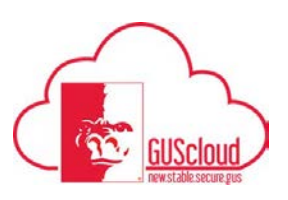

This is a walkthrough of how to review and manage your own Requisitions*. (Approved and Unapproved)* 

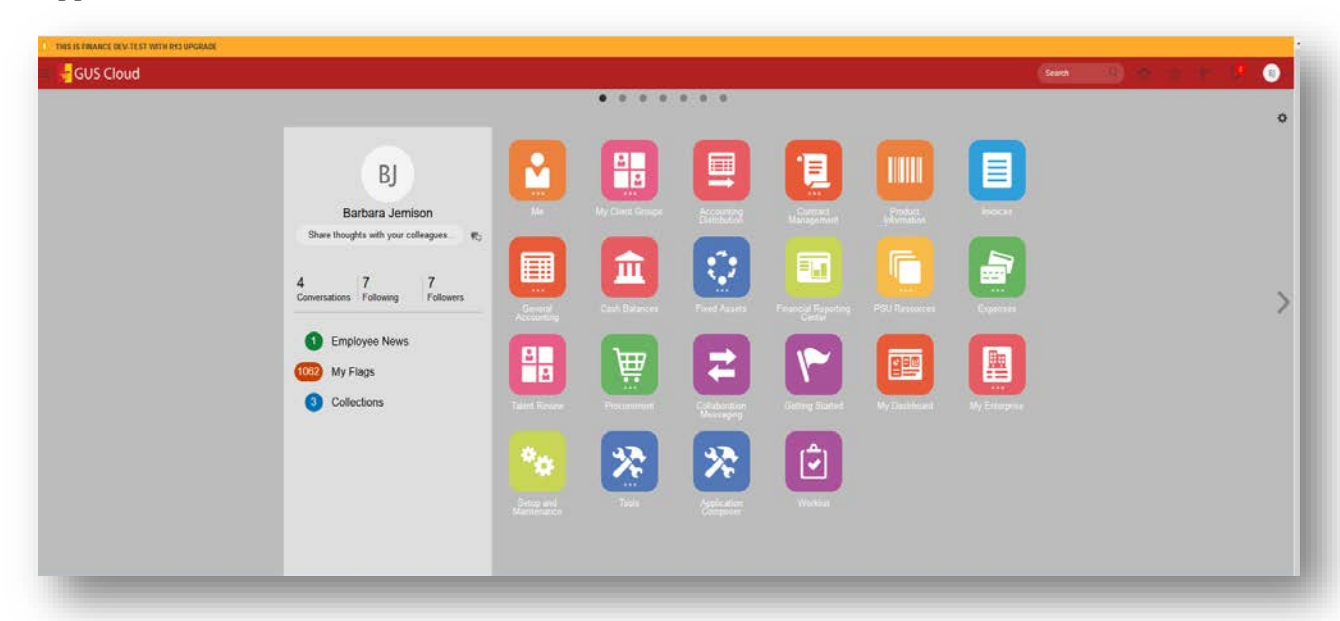

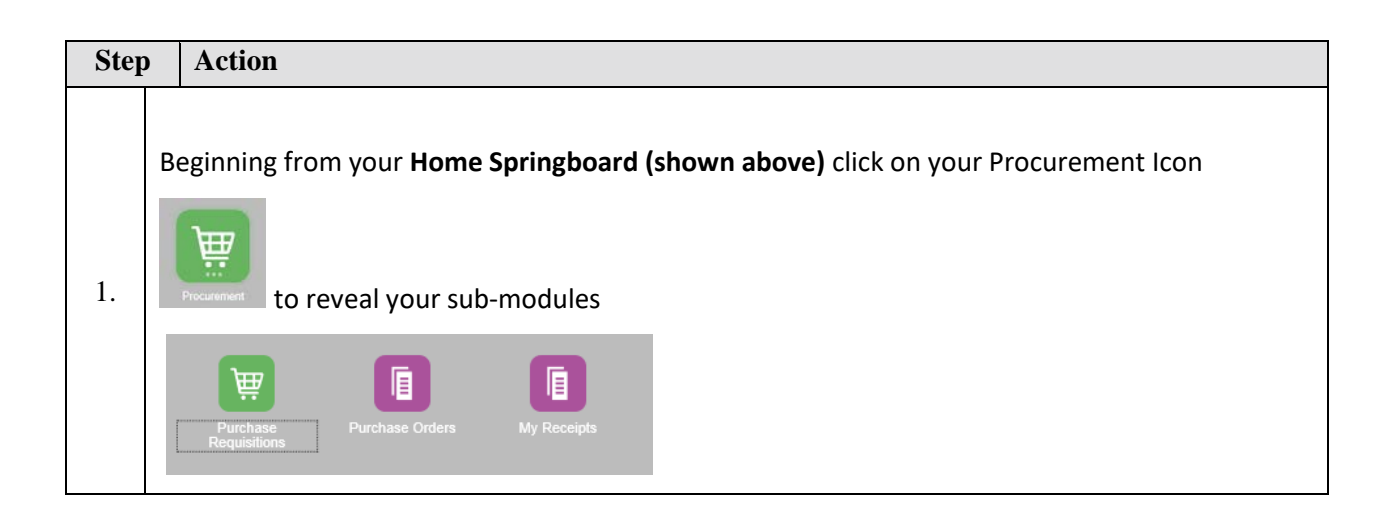

## Job Aid

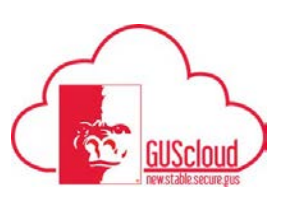

Manage and review Requisitions

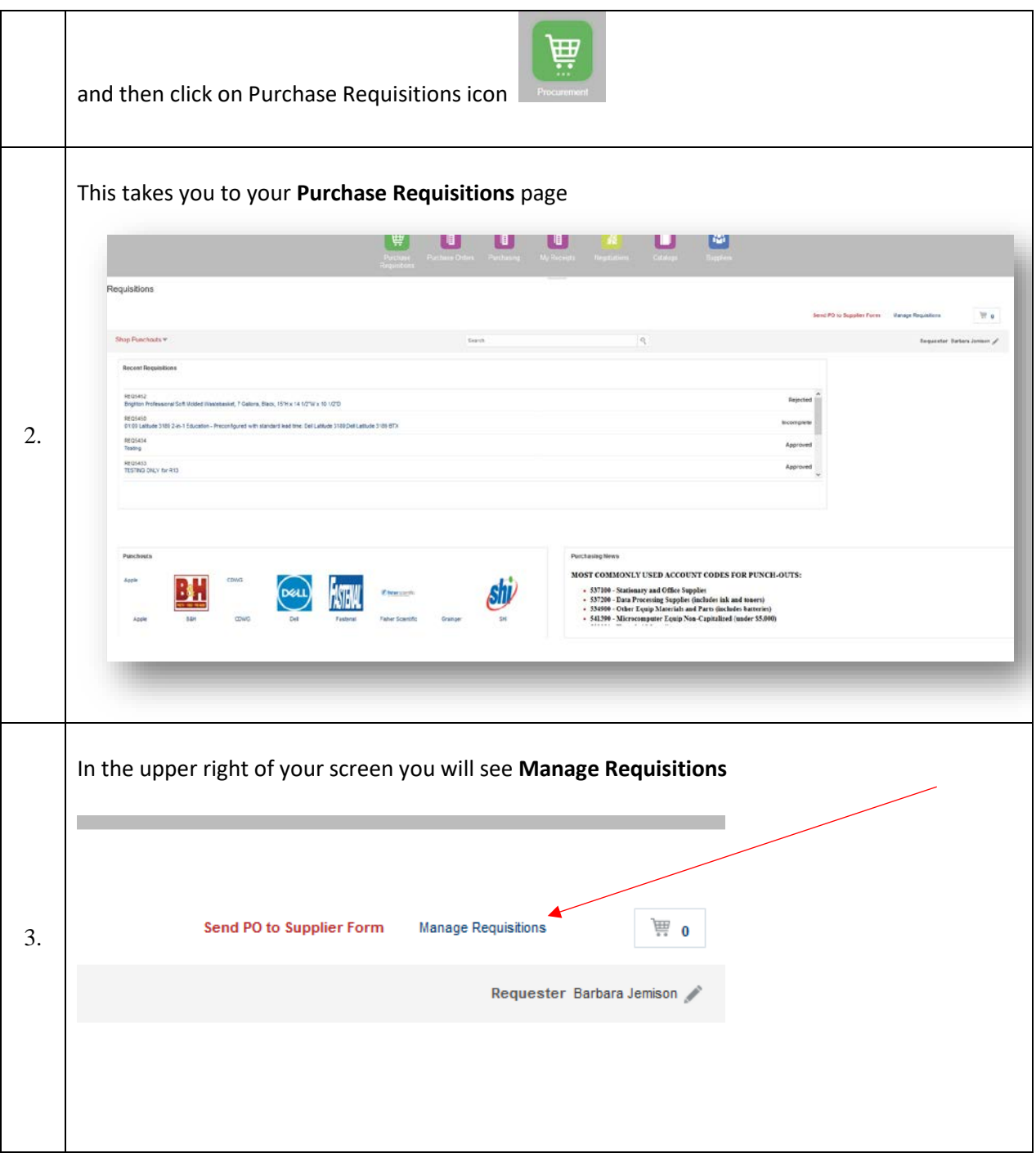

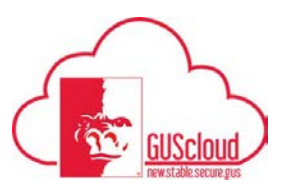

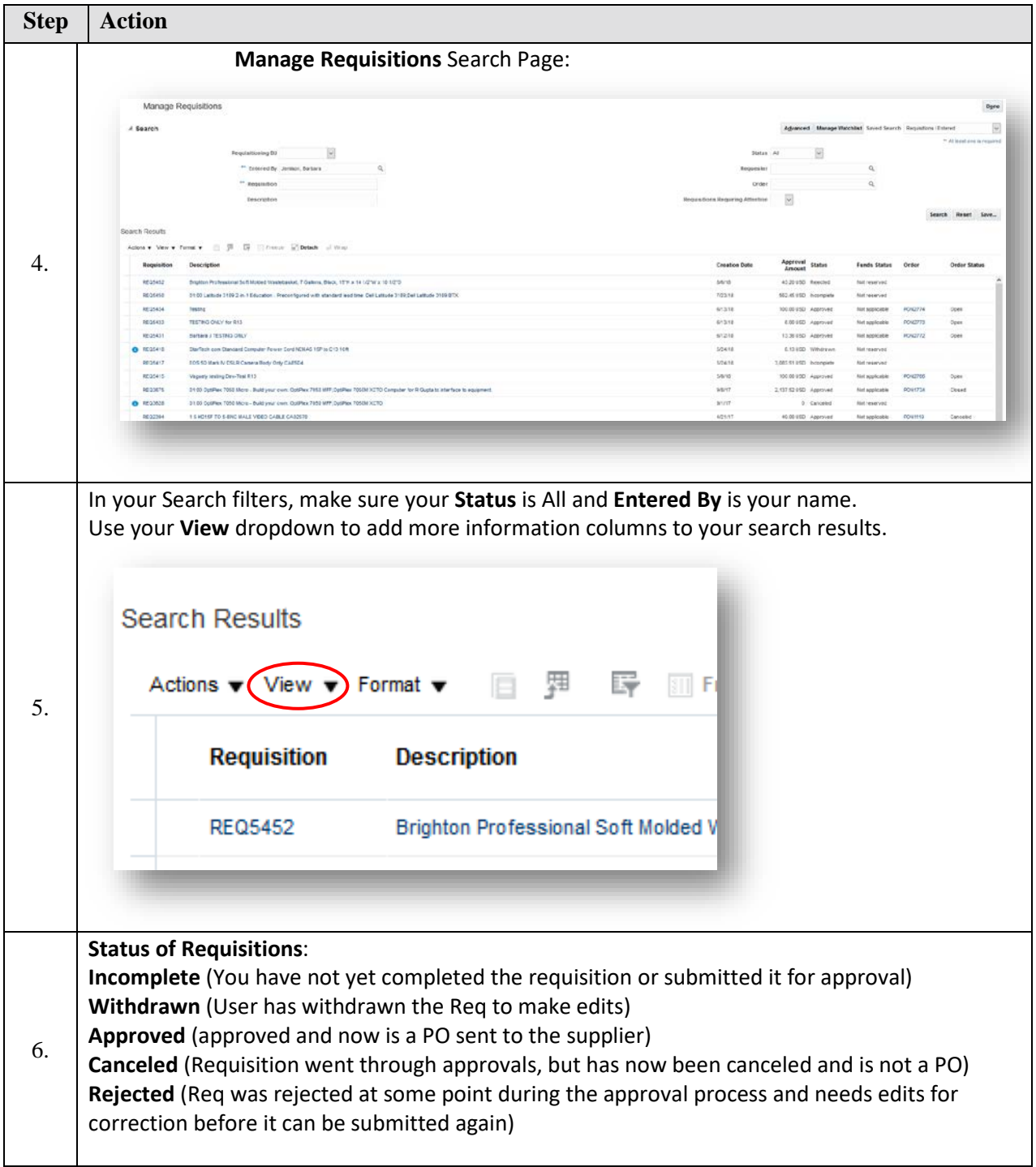

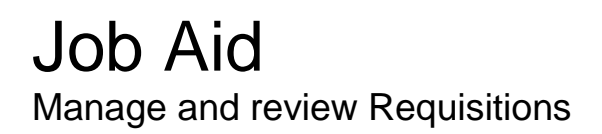

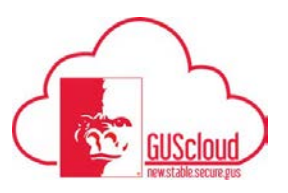

7. Congratulations! You have reached the end of this tutorial. **End of Procedure**.